# **MANUEL D'UTILISATION DE LA MONTRE INTELLIGENTE POUR ENFANTS AB0063**

**1. Vue d'ensemble:**

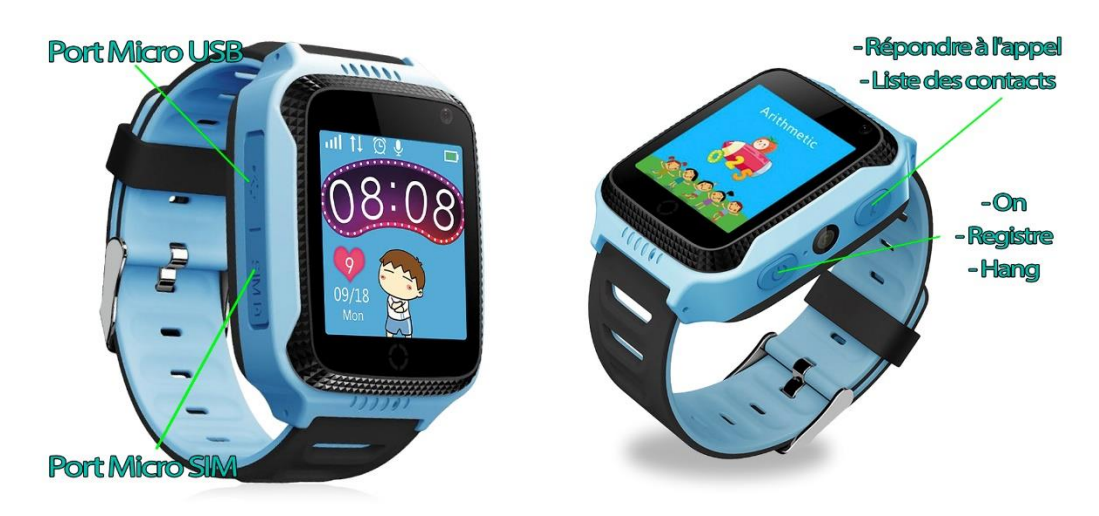

### **2. Avant la première utilisation:**

- Les fonctions peuvent changer en fonction des futures mises à jour du logiciel.
- Chargez la batterie pendant au moins deux heures avant la première utilisation.
- Allumez l'appareil : appuyez sur le bouton d'alimentation et maintenez-le enfoncé pendant quelques secondes.
- Une carte SIM doit être insérée pour pouvoir utiliser les fonctions de la montre.

- Attention : la carte SIM ne doit pas avoir de code PIN et la smartwatch doit être éteinte lorsque vous insérez la carte.

- Nous ne pouvons être tenus responsables d'éventuels dysfonctionnements dus à une mauvaise configuration de la carte SIM. En cas de doute, veuillez contacter votre opérateur téléphonique pour configurer la carte SIM.

#### **3. Téléchargement et connexion du logiciel de synchronisation:**

1. Scannez le code QR en dessous de ce point. Téléchargez l'application SeTracker pour Android ou iOS (en fonction de votre appareil). Enregistrez-vous avec un courriel et un

mot de passe et connectez-vous à l'application. Il est préférable de rechercher l'application directement dans le Play Store ou l'App Store, car le code QR peut vous diriger vers l'application dans une autre langue.

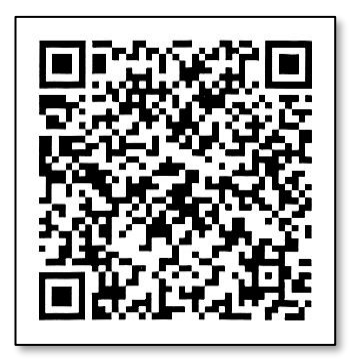

- 2. Insérez une carte SIM dans la smartwatch avant de l'allumer, sinon vous ne pourrez pas l'appairer. **Vous devez désactiver le code PIN de votre carte SIM et celle-ci doit disposer de données Internet/mobiles**.
- 3. Si la carte est correctement configurée et prête à fonctionner avec la montre, vous verrez plusieurs icônes sur l'écran de la smartwatch, comme dans l'image suivante:

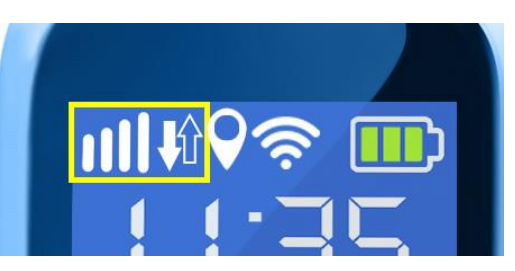

#### **Dans ce cas, passez à l'étape 5.**

Si cela ne fonctionne pas, éteignez la smartwatch, retirez la carte SIM et insérez-la dans un téléphone pour voir les paramètres APN.

Les données dont vous avez besoin sont les suivantes : **APN Nom d'utilisateur Mot de passe**

-Sur Android, l'APN se trouve dans : Paramètres > Autres réseaux > Réseaux mobiles > Noms des points d'accès (ou APN). -Sur iOS, l'APN se trouve dans : Réglages > Données mobiles > Options > Réseau de données mobiles.

**Dans les paramètres, vous ne pouvez pas voir le mot de passe, qui est généralement le même que le nom d'utilisateur**. Si vous avez des doutes sur l'une de ces informations, veuillez consulter votre opérateur téléphonique, qui sera en mesure de vous fournir les informations requises.

4. Une fois que vous avez les données, vous devez envoyer un SMS depuis n'importe quel autre téléphone portable, avec le format suivant, au numéro de téléphone que vous allez utiliser dans la smartwatch :

# **pw,123456,apn,aaa,bbb,ccc#**

Les champs à saisir sont ceux mentionnés au point précédent : aaa : APN bbb : Nom d'utilisateur ccc : Mot de passe

Tout doit être sans espace, comme dans l'exemple suivant:

# **pw,123456,apn,orangeworld,orange,orange#**

Vous recevrez un SMS au format suivant:

### **apn:aaa;user:bbb;passwork:ccc;userdata:.**

Si toutes les données ont été envoyées avec succès, votre carte devrait être prête à fonctionner avec votre smartwatch GPS

5. Dans l'application, tapez sur l'icône d'une personne avec le texte "my" (à côté de l'icône Accueil) et tapez sur "Liste des appareils". Tapez sur "Ajouter un appareil". Derrière la smartwatch, vous trouverez un autocollant avec un code QR qui sera utilisé pour relier la smartwatch au téléphone. Une fois scanné, l'application le reconnaîtra. Saisissez le surnom que vous souhaitez donner à votre smartwatch et appuyez sur OK. Vérifiez dans la liste que votre smartwatch est activée et qu'elle apparaît dans la section "Actuel".

6. Votre smartwatch est maintenant couplée et vous pouvez commencer à utiliser ses fonctions.

### **4. Changer la langue :**

Le changement de langue de la smartwatch se fait à partir de l'application. Par conséquent, si la montre est dans une langue que vous ne souhaitez pas, ouvrez l'application, allez dans "Réglages" et "Langue et fuseau horaire". Sélectionnez les deux et appuyez sur Ok. La smartwatch changera automatiquement de langue.

#### **5. Les fonctions:**

Les fonctions accessibles à partir de la smartwatch sont les suivantes:

- **Parler :** Vous pouvez envoyer des messages vocaux à l'application. Pour ce faire, appuyez sur le bouton "Enregistrer" et maintenez-le enfoncé, puis enregistrez le message. Lorsque vous avez terminé, relâchez le bouton et le message sera envoyé automatiquement.
- **Répertoire téléphonique** : en appuyant sur le bouton "Liste de contacts", vous pouvez accéder aux numéros de téléphone précédemment enregistrés dans l'application et appeler n'importe lequel d'entre eux.
- **SOS :** en appuyant sur le bouton SOS pendant quelques secondes, vous appellerez le(s) contact(s) choisi(s) dans l'application comme numéro d'urgence (jusqu'à 3 numéros différents). Chaque numéro sera appelé consécutivement jusqu'à ce que l'un d'entre eux réponde à l'appel.
- **Faites-vous des amis :** reliez la smartwatch aux smartwatches d'autres personnes lorsqu'elles se trouvent à proximité.

De nombreuses autres fonctions sont accessibles à partir de l'application Smartphone:

- **Interphone :** vous pouvez envoyer des messages écrits et vocaux de l'application à la smartwatch.
- **Carte :** vous pourrez voir, en temps réel, l'emplacement de la montre via le GPS.
- **Historique :** vous pouvez consulter la trace de la smartwatch aux dates et heures que vous avez sélectionnées. Vous pourrez voir la piste complète et la réécouter.
- **Répertoire :** enregistre les numéros de téléphone à appeler.
- **Arrêt à distance :** vous pouvez éteindre la montre à distance à partir de cette section.
- **Clôture électronique :** vous pouvez définir une zone de sécurité de 200 à 2000 m, de sorte que lorsque vous la quittez, la montre vous avertit.
- **Avertissement de batterie faible :** lorsque la batterie de la montre est faible, un avertissement est envoyé à votre téléphone portable.
- **Alarme :** vous pouvez programmer jusqu'à trois alarmes sur votre smartwatch.
- **Récompenses :** vous pouvez envoyer ou retirer de petites récompenses en forme de cœur sur la smartwatch pour un bon ou un mauvais comportement.

### **6. Résolution des problèmes courants:**

- Impossible d'allumer l'appareil : la batterie est peut-être trop faible, essayez de la recharger.
- Extinction automatique : la batterie est faible, essayez de la recharger.
- Durée d'utilisation trop courte : la batterie n'est pas correctement chargée.
- Si la montre ne se connecte pas, vérifiez si vous avez inséré la carte SIM correctement. Assurez-vous que le code PIN de la carte SIM est désactivé (vous pouvez le faire sur un téléphone ou vérifier auprès de votre opérateur téléphonique comment procéder).

### **7. Avis:**

- Utilisez les accessoires de la montre et ceux de votre Smartphone.
- Si vous avez des questions ou des problèmes, vous pouvez contacter le service aprèsvente à l'adresse suivante : service@conosurexclusivas.com